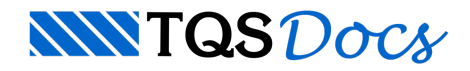

# Como configurar?

Foi detectadaa existência de um software antivírus em seu computador. Os antivírus podem, eventualmente, classificar alguns programas instalados pelo TQS erroneamente como vírus (falso-positivo).

Para que isso não ocorra, você deve configurar o antivírus para não bloquear os arquivos que serão copiados e registrados do CD ou instalador WEB para o disco rígido, além de excluir a pasta onde o TQS será instalado, usualmente C:\TQSW, da lista de verificação do antivírus.

A seguir, apresentamos links para antivírus mais comuns do mercado contendo explicações sobre como acrescentar exceções nestes softwares:

## Kaspersky

<http://support.kaspersky.com/11146>

# Norton

[https://support.norton.com/sp/pt/br/home/current/solutions/kb20100222230832EN\\_EndUserProfile\\_pt\\_br](https://support.norton.com/sp/pt/br/home/current/solutions/kb20100222230832EN_EndUserProfile_pt_br)

## Mcafee

[https://kc.mcafee.com/corporate/index?page=content&id=KB50998&locale=pt\\_BR&viewlocale=pt\\_BR](https://kc.mcafee.com/corporate/index?page=content&id=KB50998&locale=pt_BR&viewlocale=pt_BR)

## Avira

<http://www.avira.com.br/tutoriais/ttrl0023.html>

## Avast

https://support.avast.com/pt-br/article/Antivirus-scan-

[exclusions#:~:text=Adicionar%20uma%20exce%C3%A7%C3%A3o&text=O%20arquivo%2C%20pasta%20ou%20URL,Clique%20no%20bot%C3%A3o%20Adicionar%20exce%C3%A7%C3%A3o](https://support.avast.com/pt-br/article/Antivirus-scan-exclusions)

# ESET

[http://support.eset.com/kb2153/?viewlocale=pt\\_BR](http://support.eset.com/kb2153/?viewlocale=pt_BR)

## Bitdefender

[http://www.bitdefender.pt/support/como-posso-excluir-uma-pasta-da-an%C3%A1lise-1011.html](http://www.bitdefender.pt/support/como-posso-excluir-uma-pasta-da-an%25C3%25A1lise-1011.html)

#### Panda

<http://www.pandasecurity.com/homeusers/downloads/docs/product/help/gp/2013/br/709.htm>

#### Sophos

<https://www.sophos.com/en-us/support/knowledgebase/116368.aspx>

# F-Secure

<https://community.f-secure.com/t5/F-Secure-SAFE/How-do-I-exclude-a-file-or/ta-p/15398>

## Trend Micro

<http://docs.trendmicro.com/pt-br/consumer/titanium2012/protection-settings/exception-lists.aspx>

## AVG

<https://forums.avg.com/pt-pt/avg-forums?act=show&id=5828&sec=thread>

#### Microsoft Security Essentials

[http://answers.microsoft.com/en-us/protect/wiki/mse-protect\\_scanning/how-to-exclude-a-filefolder-from-microsoft/26f2810a-47fd-40d8-b35e-3740f00fce85](http://answers.microsoft.com/en-us/protect/wiki/mse-protect_scanning/how-to-exclude-a-filefolder-from-microsoft/26f2810a-47fd-40d8-b35e-3740f00fce85)

#### Windows Defender

<https://support.microsoft.com/pt-br/instantanswers/64495205-6ddb-4da1-8534-1aeaf64c0af8/add-an-exclusion-to-windows-defender>

A instalação do TQS é fácil de ser executada. Bastavocê colocar o CD de instalação no seu computador e, seguindo alguns passos,TQS estaráinstalado. Apesar disso, por conta da diversidade de antivírus que existem no mercado e algumas configurações do Windows, recebemos algumas solicitações de suporte sobre problemas de instalação do sistemaTQS no Windows 7 em diante e, com alguns procedimentos, podemos contornar estasituação.

Caso encontre algum problema com a sua instalação, acesse:

Antivírus e Firewall do [Windows](https://docs.tqs.com.br/Docs/Details?id=3258&language=PT-BR)